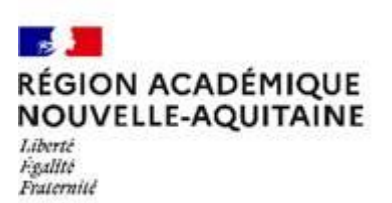

# Obtenir un annuaire cohérent

*Quelles sont les opérations à réaliser pour obtenir un annuaire cohérent au niveau des ENT et des serveurs pédagogiques ?*

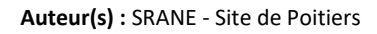

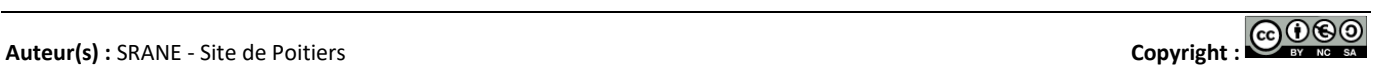

# **pédagogiques**

L'état des classes et des groupes dans l'annuaire des ENT et des serveurs pédagogiques peut être contrôlé via les outils d'administration.

On doit y voir les classes et les groupes peuplés.

### **L'alimentation de l'annuaire est automatique et repose sur le schéma suivant :**

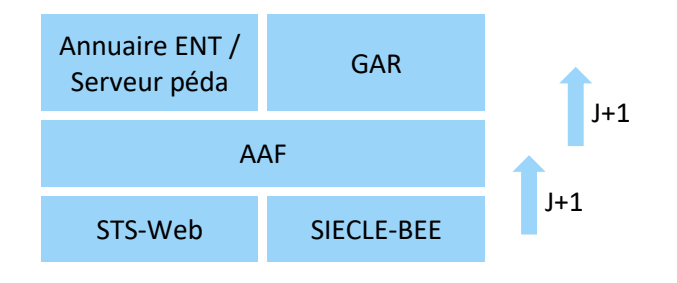

Il est donc indispensable que les bases STS-Web et SIECLE-BEE soient le reflet de la réalité du terrain. A la rentrée, c'est rarement le cas.

# **Etat dans les bases du rectorat**

L'état des bases du rectorat est conditionné par la remontée des informations contenues dans l'application de vie scolaire utilisée par l'établissement (souvent EDT/PRONOTE). Ces remontées peuvent être faites quelques jours après la rentrée et pourront être renouvelées autant de fois que nécessaire.

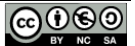

# **STS-Web**

Les divisions doivent être présentes.

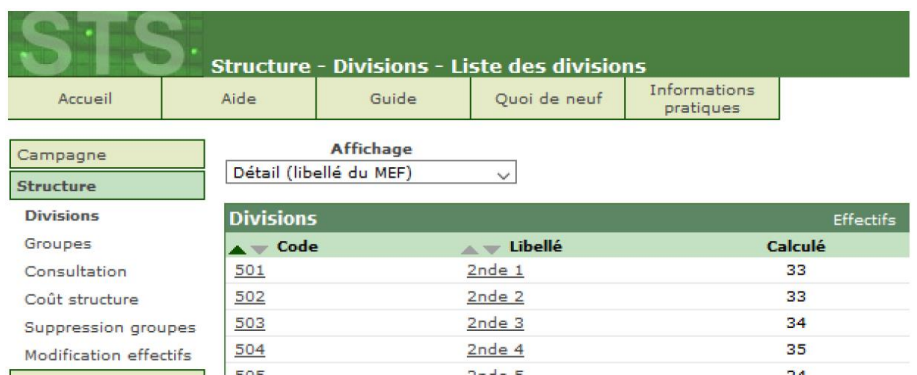

Les équipes pédagogiques doivent être constituées.

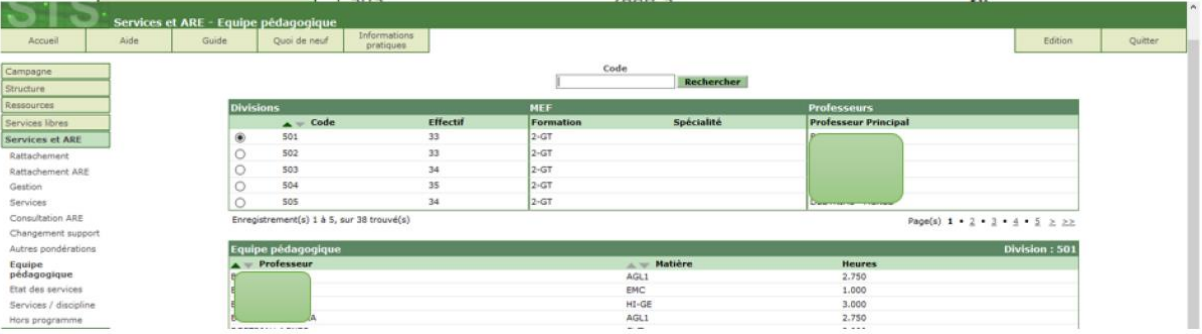

Ces informations sont habituellement présentes dès le 1er septembre.

#### Les groupes doivent être présents

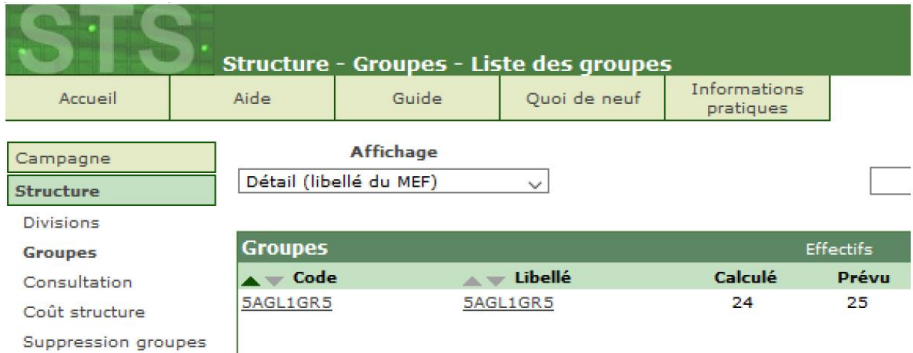

Si les noms des groupes sont remontés depuis le logiciel Pronote, il sera nécessaire d'attendre un jour pour voir ces noms apparaître dans la base SCIECLE-BEE. Cette opération est souvent tardive.

*Attention :* Après chaque modification dans STSweb (import EDT, saisie des services et des PP, nouvelle division/groupe, suppression, remplacement...), il faut exporter la structure et les services depuis STS-web vers SIECLE (Export > Structure et Export > Services à destination de SIECLE).

# **SIECLE-BEE**

Les groupes doivent être présents. L'observation de l'onglet affectation permet de s'assurer que les groupes sont bien remontés dans STS-Web.

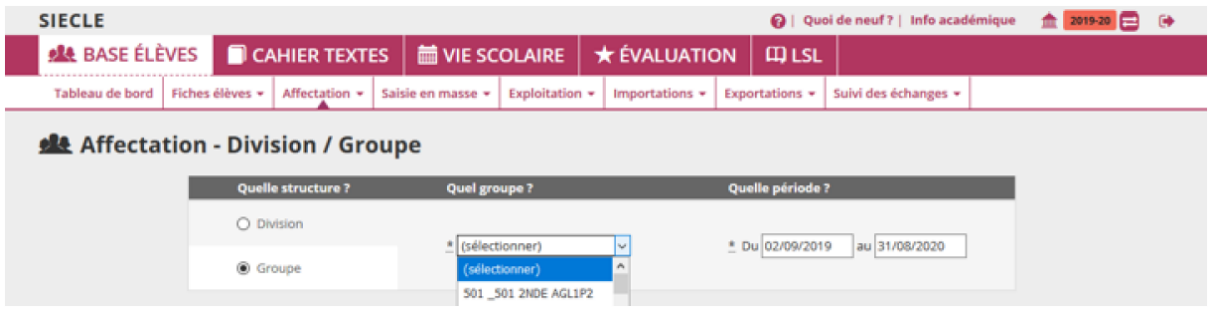

Dans SIECLE-BEE, les groupes doivent être peuplés. L'observation d'une fiche élève permet de s'assurer que les groupes sont peuplés. Cette information est aussi visible dans STS-Web.

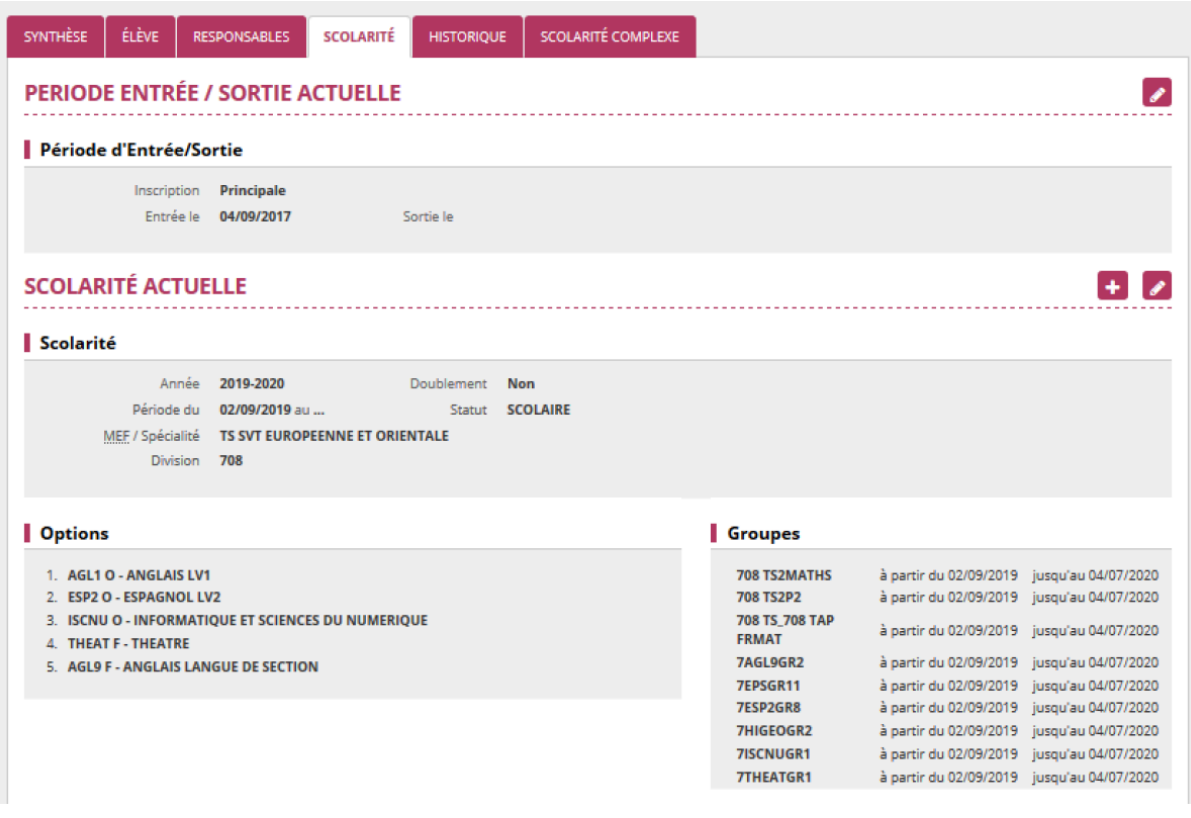

L'export des liens élèves/groupes est réalisé depuis le logiciel d'edt puis importé dans SIECLE-BEE (voir procédure pages 7 et 8). Cette opération est souvent tardive.

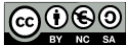

# **Remontée des services d'EDT vers STS-Web**

Cette procédure est documentée sur le site d'index-éducation : [https://doc.index-education.com/fr-fr/edt/2022/EDT/S/STSWEB\\_remont%C3%A9e\\_des\\_services.htm](https://doc.index-education.com/fr-fr/edt/2022/EDT/S/STSWEB_remont%C3%A9e_des_services.htm)

## **Remontée des liens élèves groupes d'EDT vers SIECLE-BEE**

L'export de l'emploi du temps dans STS-Web a créé les groupes dans STS-Web et l'export de la structure vers SIECLE-BEE les a créés dans SIECLE-BEE.

La synchronisation des données dans les différentes applications peut prendre jusqu'à 2 jours.

Il est ensuite nécessaire d'inscrire les élèves dans les groupes à partir d'un export de fichier depuis EDT.

#### **Dans EDT**

- Accédez au menu « Fichier > IMPORTS/EXPORTS > Avec SIECLE > Exporter les liens élèves/groupes »
- Enregistrez le fichier d'export en notant bien le dossier où vous le sauvegardez

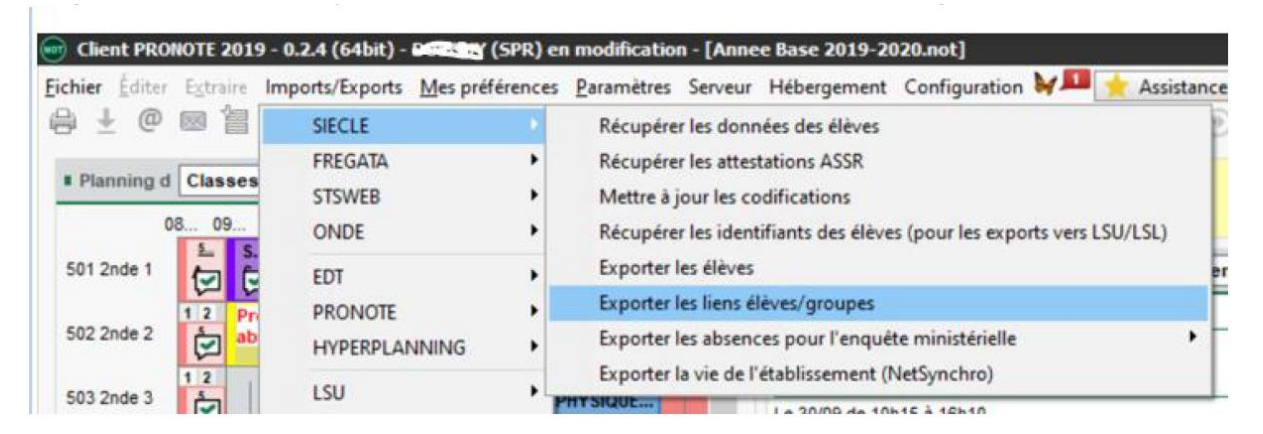

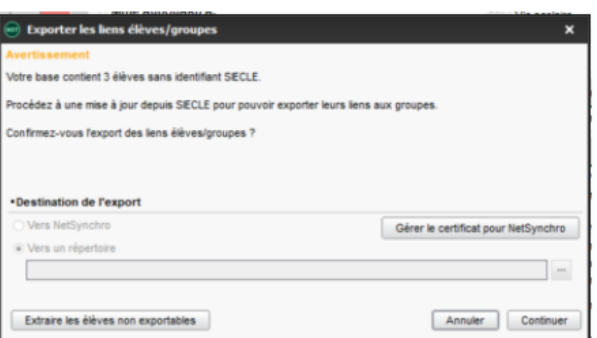

Il doit y avoir très peu de cas non exportables si votre base est à jour. Cliquer sur Continuer

Le fichier obtenu est un fichier .zip

0332846PELEGROUPE2019190930111729.zip

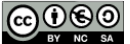

#### Obtenir un annuaire cohérent annual de la community and the control of the control of the control of the control of the control of the control of the control of the control of the control of the control of the control of t

- Accédez au menu « Importation > Lien élève groupe depuis logiciel privé »
- Importez le fichier que vous avez récupéré d'EDT

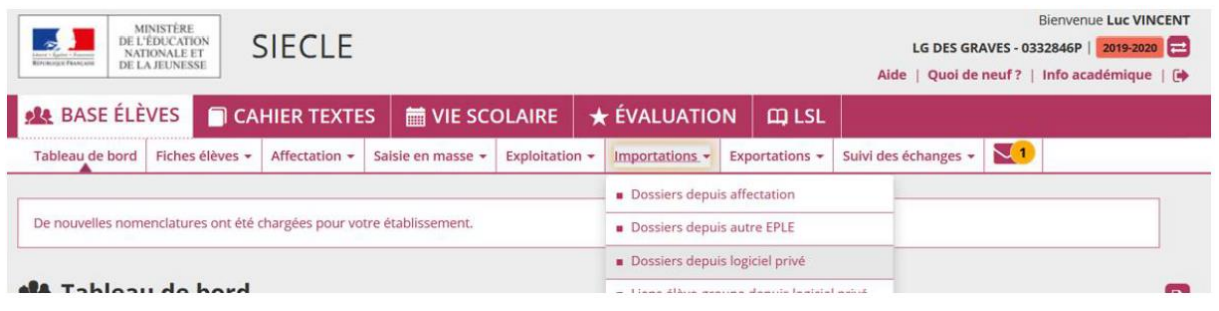

#### Sélectionner le fichier .zip

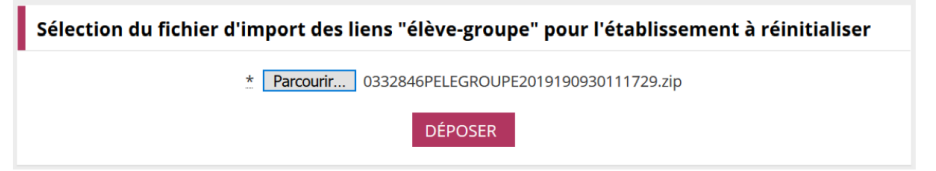

#### Valider le message suivant :

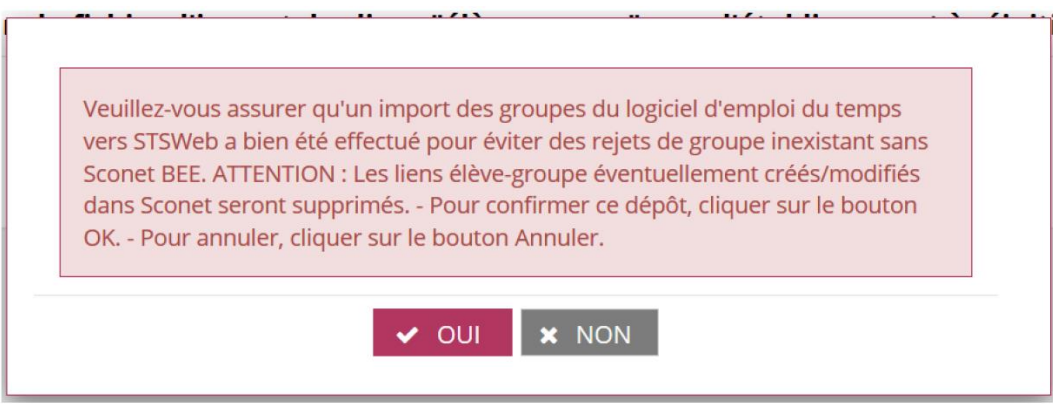

#### *A noter* :

• Les erreurs éventuelles d'import de la structure sont consignées : Liaisons > Suivi des échanges > Erreurs import structure STS-Web.

• Les liaisons Elèves-Groupes ne seront présentes que le lendemain (traitement du fichier dans la nuit).

*Recommandations :* Il est important que les groupes soient présents dans STS-Web.

# **Rappel : Organisation générale des opérations à réaliser**

L'administration mène chaque année une succession d'opérations afin de définir les structures, inscrire les élèves, affecter les élèves dans les classes et élaborer les emplois du temps. La succession de ces opérations peut être illustrée par le graphique suivant :

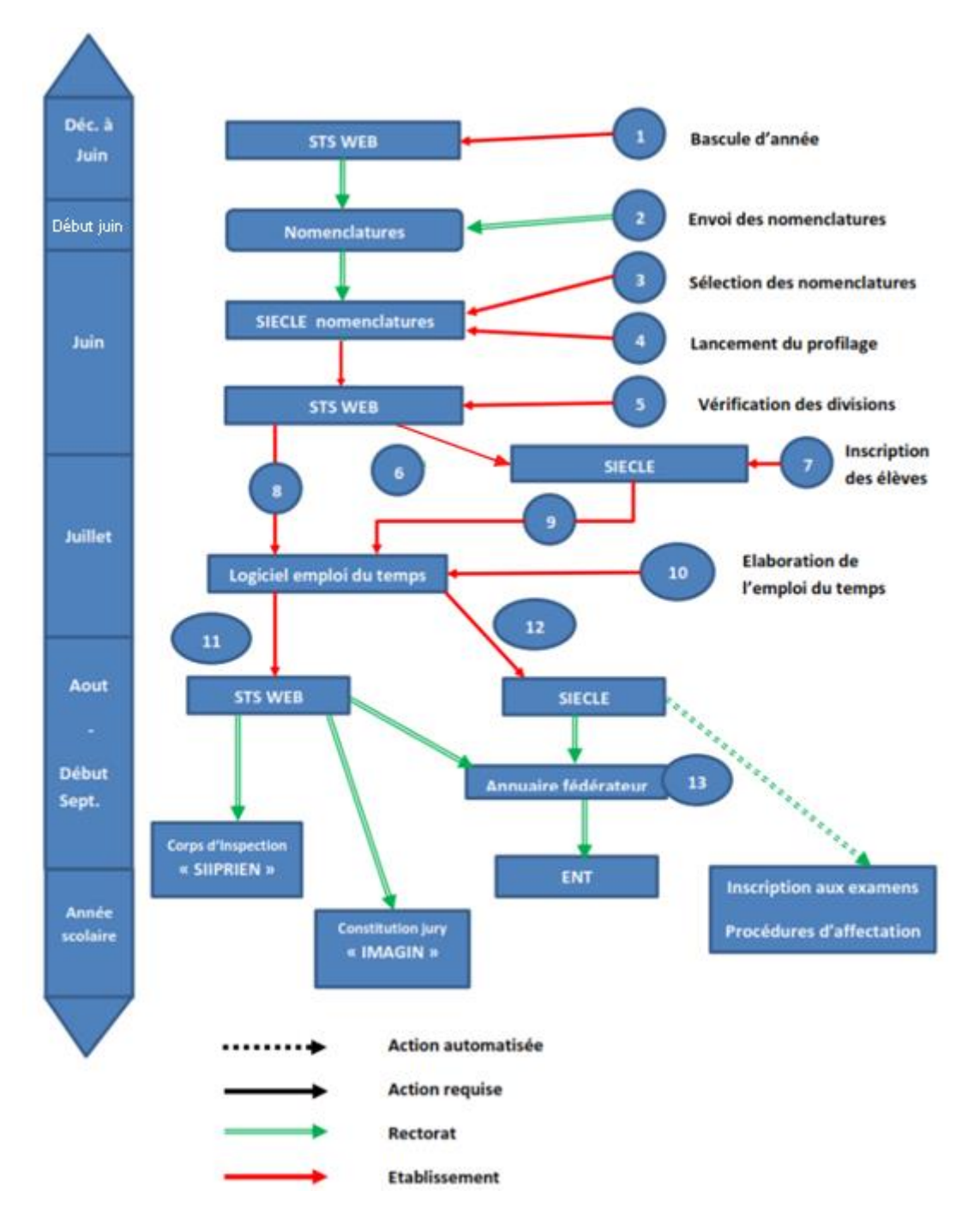

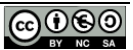

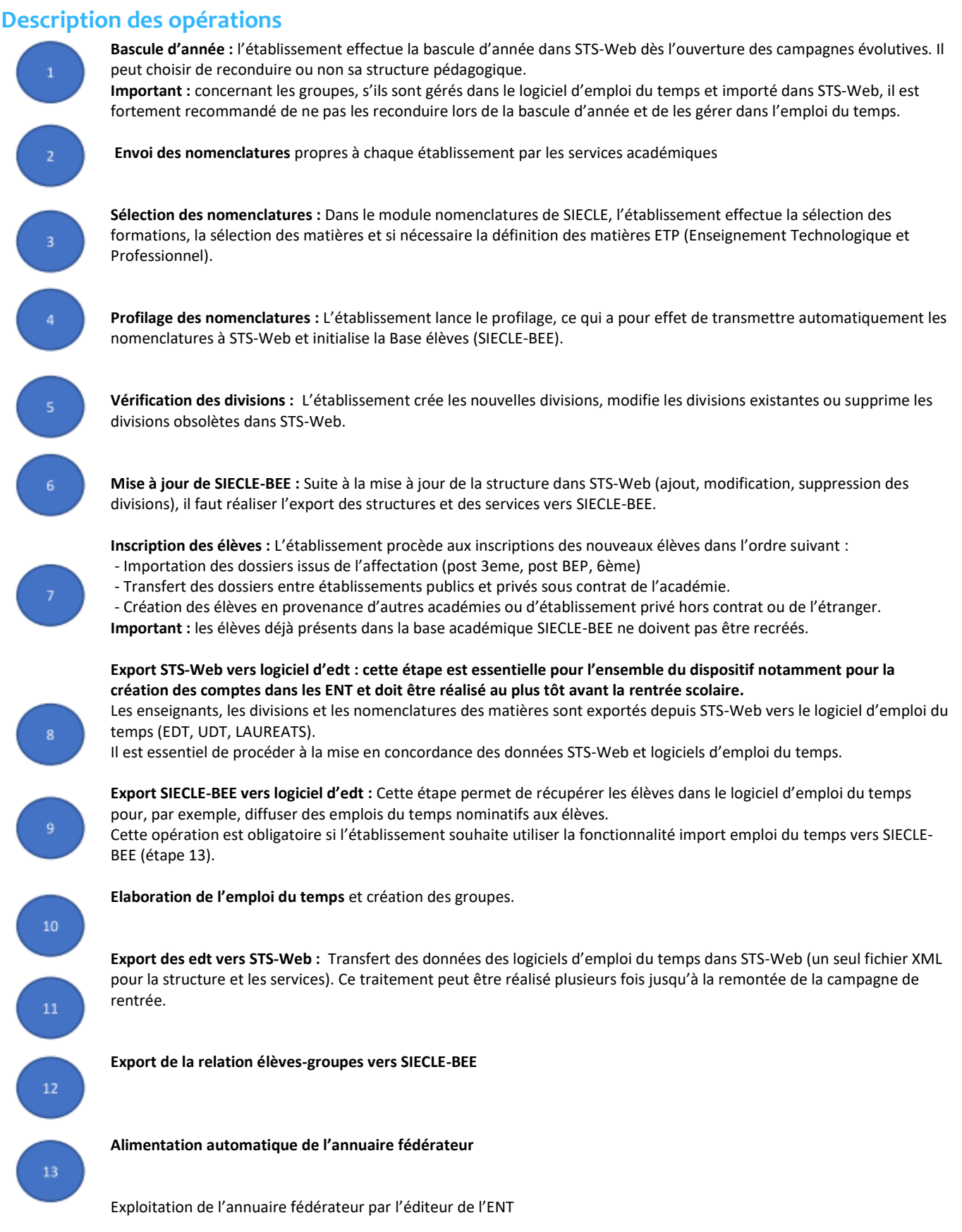